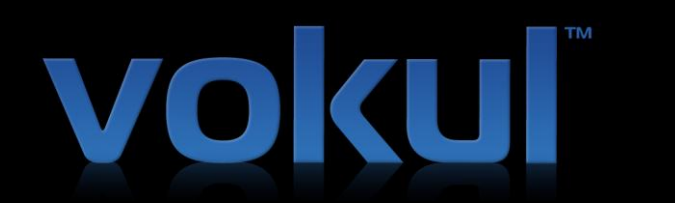

# **INSTRUCTION SHEET v1.1**

We use the following typographical conventions throughout this Instruction Sheet:

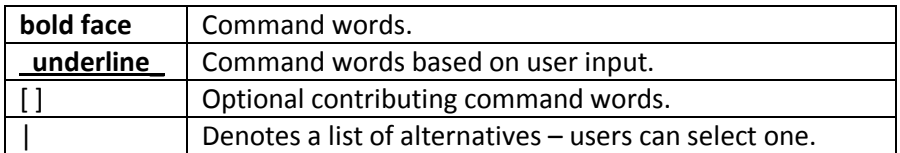

#### **GENERAL INFORMATION**

#### Operation Modes

vokul™ supports two modes — "Always Listening" mode and "Touch-to-Talk" mode.

Always Listening Mode: In this mode, vokul™ actively listens for commands. Use this mode while driving, exercising, or multitasking.

Touch-to-Talk Mode (Battery Saver): Activate Touch-to-Talk mode by pressing the ear button. In Touchto-Talk mode, vokul™ does not listen for commands until you press the touch-to-talk button. Since pressing the touch-to-talk button gets vokul's™ attention, you don't need to say **hey vokul** or **vokul** before issuing a command (see below). Use Touch-to-Talk mode if you're in an environment where other people are talking. (To switch back to Always Listening Mode, press the ear button again.)

# Basic Operation

vokul™ understands the following types of commands: query commands, media player commands, and miscellaneous commands. Query commands are used to:

- Play a specific item in your media library
- Place a phone call
- Start a text message

To start a new query, say **hey vokul** to get vokul's™ attention. Once you hear the *ding ding*, you may proceed with your query, as described below. You can always say **cancel** to cancel your query or **try again** to retry your query.

# **Please, for your safety,** *do not* **attempt to configure vokul™ while driving.**

We continually strive to improve vokul™ and this Instruction Sheet. Please email comments to us at support@vokulnation.com.

For media player and miscellaneous commands, only the **vokul** command prefix is required, and you do not have to wait for the *ding ding*. For example, you can say **vokul play music** to start playing the songs in your iTunes library, as described below.

#### Item Selection

When vokul™ is announcing items that match your query (i.e., play, call, or text), you can request a specific item by saying the item's number (**one**, **two**, etc.). You can interrupt vokul™ at any time.

You can also say **cancel** to cancel your query, or **try again** to retry your query.

#### Getting Help

You can say **vokul what can I say?** at any time to hear the list of available commands. You can interrupt vokul™ at any time with a command.

For more in-depth assistance, just say **vokul help** and select from one of the presented categories (Getting Started, Media Player, Calling, or Texting).

#### **COMMANDS**

#### Miscellaneous Commands

Note: You do not have to wait for the *ding ding* when issuing these commands. Just say **vokul** followed by the command.

Say **vokul**...

- **start listening**: Tells vokul™ to start listening for your commands.
- **stop listening**: Tells vokul™ to ignore all commands. You must give the **start listening** command or press the ear button twice to put vokul™ back into Always Listening mode.
- **pause and stop listening**: Pauses playback and ignores all commands.

#### Playing a Song, Podcast, or Audiobook

Say **hey vokul** *ding ding*…

 **play** [**song**|**podcast**|**audiobook**|**album**|**artist**|**genre**|**playlist**] **item** : Plays item. The item can be a partial name, if you don't know the full name. You may use the optional song, podcast, audiobook, album, artist, genre, and playlist keywords to narrow your search if vokul™ has difficulty finding matching items.

Examples:

- **hey vokul** *ding ding* **play John's Mix**
- **hey vokul** *ding ding* **play artist Decemberists**
- **hey vokul** *ding ding* **play genre jazz**
- **hey vokul** *ding ding* **play CNN®**
- **hey vokul** *ding ding* **play Lehrer**

#### Media Player Commands

Note: You do not have to wait for the *ding ding* when issuing these commands. Just say **vokul** followed by the command.

Say **vokul**...

- **play music**: Plays songs in your iTunes library in alphabetical order, or plays the song that you were playing most recently. (If shuffle mode is on, songs will be played in random order.)
- **play podcasts**: Plays podcasts in alphabetical order by release date, or plays the podcast that that you were playing most recently.
- **play audiobooks**: Plays audiobooks in alphabetical order, or plays the audiobook that you were playing most recently.
- **what's playing** or **what song is this**: Announces name and artist (or author) of item being played.
- **replay** or **play again**: Replays current item.
- **replay collection**: Replays items in your current play queue (i.e., items that were returned in your last query).
- [**turn**] **shuffle** [**mode**] **on** or [**turn**] **shuffle** [**mode**] **off**: Turns shuffle mode on or off for the current play queue.
- **next** [**track**|**song**]: Plays the next item in your play queue.
- **next podcast**: Plays the most recent episode of the next podcast in your play queue.
- **next episode:** Plays a newer episode of the current podcast (if available in your iTunes library)
- **previous** [**track**|**song**]: Plays the previous item in your play queue.
- **previous podcast**: Plays the most recent episode of the previous podcast in your play queue.
- **previous episode:** Plays an older episode of the current podcast (if available in your iTunes library)
- **[a little] faster**: For podcasts, increases the playback speed by 10% (a little) or 20%.
- **[a little] slower**: For podcasts, decreases the playback speed by 10% (a little) or 20%.
- [**skip**] (**forward**|**ahead**): Skips forward 15 seconds. (Skip length is configurable in the settings menu.)
- [**skip**] (**forward**|**ahead**) # [**seconds**]: Skips forward your requested # of seconds (i.e., 5, 10, 15…60).
- [**skip**] (**forward**|**ahead**) # [**minutes**]: Skips forward your requested # of minutes (i.e., 1-5, 10, or 15).
- [**skip**] (**backward**|**back**): Skips backward 15 seconds. (Skip length is configurable in the settings menu.)
- [**skip**] (**backward**|**back**) # [**seconds**]: Skips backward your requested # of second (i.e., 5, 10, 15…60).
- [**skip**] (**backward**|**back**) # [**minutes**]: Skips backward your requested # of minutes (i.e., 1-5, 10, or 15).
- **pause**: Pauses playback.
- **stop**: Pauses playback.
- **resume**: Resumes playback.

#### Fitness Mode Commands

In Fitness Mode, you don't have to precede your command with "vokul". All of the above media player commands are active in Fitness Mode. In addition, you can adjust the playback tempo to match your workout pace using the following commands:

> **[a little] faster | speed up [a little]**: Increases playback tempo by 5% (a little) or 10%. **[a little] slower | slow down [a little]**: Decreases playback tempo by 5% (a little) or 10%. **normal tempo**: Plays track at its normal tempo.

#### Dialing Commands

Say **hey vokul** *ding ding*…

 **dial** or **call contact name** [**phonetype**]: Places call to contact name in your address book. Contact name may be a full or partial name. vokul™ also supports nicknames and phonetic names (for hard to pronounce/foreign names), if you've entered that information in your address book.

You can provide a phone type (e.g., cell, mobile, home, work, office, desk, iPhone, etc.) to select a specific phone number for a contact. If there are multiple phone types and you don't specify which one you want to call, vokul™ will announce the phone types. Once you confirm your selection, vokul™ will place the call.

vokul™ also supports phone type abbreviations that are part of a contact name, if you've enabled the 'Embedded Phone Types' feature in settings menu (on by default). For example, a contact name "Mom [C]" stored in your address book will be interpreted as a cell phone number for contact "Mom."

vokul™ understands the following abbreviations, when they appear within ()  $[]$   $\{$ }:

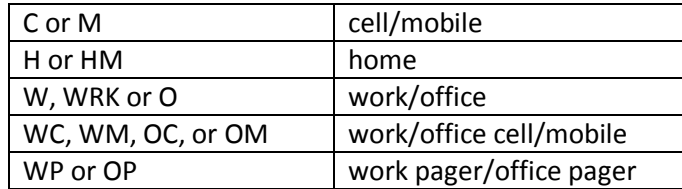

Phone type abbreviations are not case sensitive.

Examples:

- **hey vokul** *ding ding* **call Sarah cell**
- **hey vokul** *ding ding* **dial John work cell**
- **hey vokul** *ding ding* **call David Jones at home**
- **hey vokul** *ding ding* **call Buffy on her office phone**

#### Starting a Text Message

Say **hey vokul** *ding ding*…

 **text contact name** [**phonetype**]: Starts a new text, addressed to a contact in your address book. Contact name may be a full or partial name. vokul™ also supports nicknames and phonetic names (for hard to pronounce/foreign names), if you've entered that information in your address book. (See Dialing Commands above.)

If you don't provide a phone type, vokul™ will automatically select the contact's cell/mobile phone by default. If a contact has multiple cell/mobile phones, vokul™ will ask you which one you want to text. Once you confirm your selection, vokul™ will use that number to address the text.

# Examples:

- **hey vokul** *ding ding* **text Sarah cell**
- **hey vokul** *ding ding* **text John work cell**
- **hey vokul** *ding ding* **text David Jones on his mobile**
- **•** hey vokul *ding ding* text **Buffy** on her office cell

# Composing a Text Message

vokul™ now supports both freeform dictation and phrase book-based text message composition. Freeform dictation is provided through a partnership with Nuance Communications, Inc. and is currently limited to 20 dictations in a 24 hour period. Phrase book-based message composition is unlimited and does not require a network connection, since speech recognition is performed on your device.

To compose a message in freeform dictation mode, wait for vokul's™ cue, and then speak your message slowly and clearly. Then, wait for vokul™ to confirm what you said. In noisy environments, it may be helpful to use several short dictations, rather than one long dictation.

In phrase book mode, vokul™ uses a phrase book of common texting phrases, including several short customizable phrases. You can also add your own phrases to your custom phrase book.

# Examples:

- **I'll meet you time .** (time could be could be **in 5 minutes**, **in an hour**, **at 7:00**, etc.)
- **I'm outside of the place .** (place could be **mall**, **restaurant**, **grocery store**, **movie theater**, etc.)

To compose a message in phrase book mode, wait for vokul's™ cue, and then say a phrase. If vokul™ didn't understand your phrase, the phrase may not be in vokul's™ phrase book. You can try saying the phrase differently, or you can add the phrase to your custom phrase book.

Press the book button to access your custom phrase book while composing a message. Additionally, any phrase that you type while composing a message in phrase book mode will be stored in your custom phrase book, if 'Auto Add Phrases' is enabled in the settings menu. Once your phrases have been entered into your custom phrase book, you will be able to speak them when composing a text message.

While composing your message, you can also interact with vokul™ using the following commands:

- **add more**: vokul™ prompts you to dictate your message or to say a phrase.
- **delete**: vokul™ removes the last dictation result, phrase, or recipient added.
- **try again**: vokul™ performs a delete and then prompts you to retry your dictation, phrase, or contact name (if adding a recipient).
- **add recipient contact name** [**phonetype**]: vokul™ adds the contact name to your text message recipient list. (See Starting a Text Message above.)
- **add recipient**: vokul™ prompts you for the contact's name. (You should then provide the contact's name and optional phone type.)
- **cancel** (**message**|**text**): vokul™ confirms you want to cancel your text message, and then does so.
- **read** (**message**I**text**): vokul™ reads your text message.
- **send** (**message**|**text**): vokul™ confirms you want to send your text message, and then does so.
- **(switch to|use) phrase book**: vokul™ switches to phrase book-based texting.
- **(switch to|use) freeform**: vokul™ switches to freeform dictation texting.